# d68k

## **Main Screen**

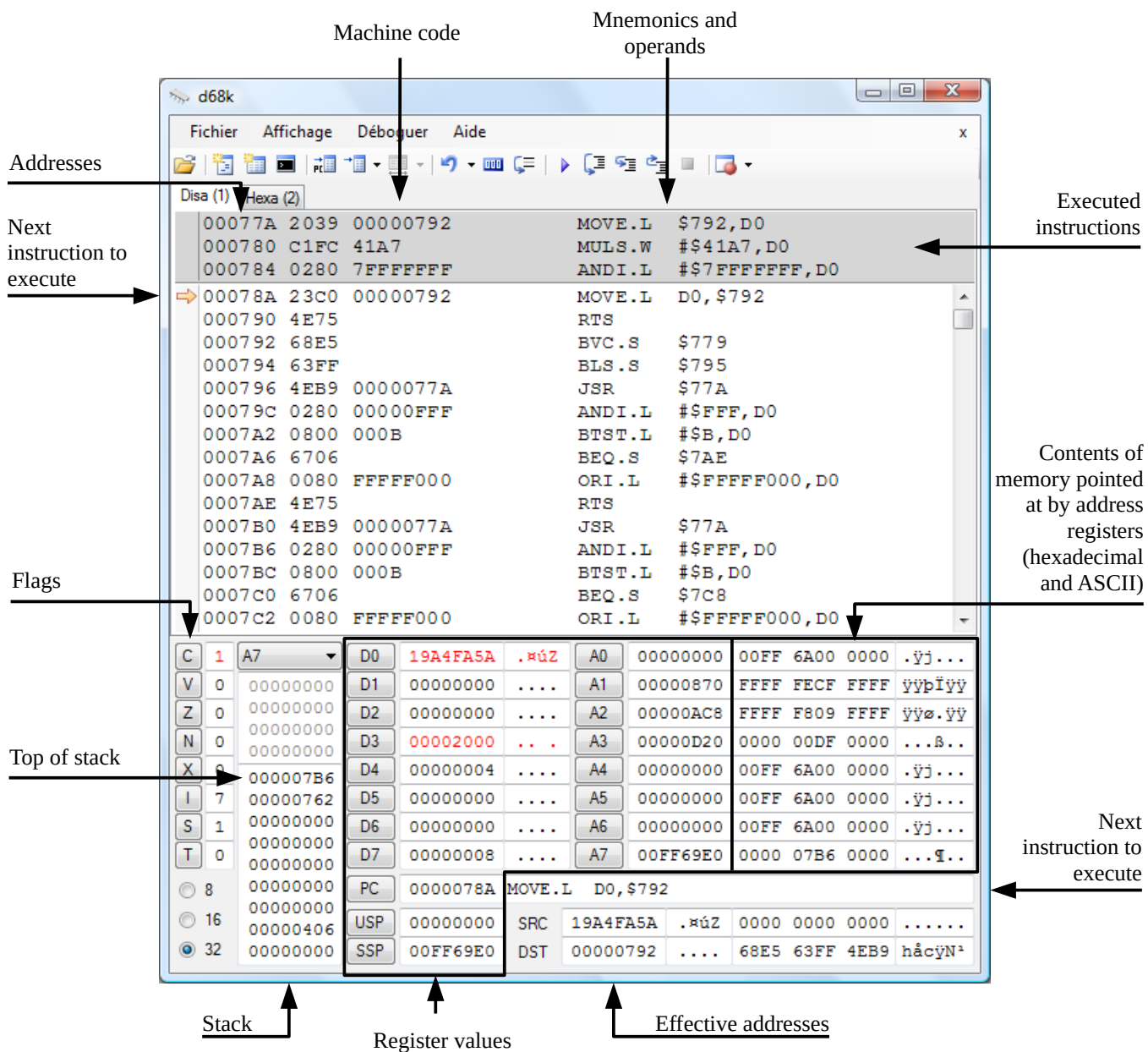

# **Disassembly View Navigation**

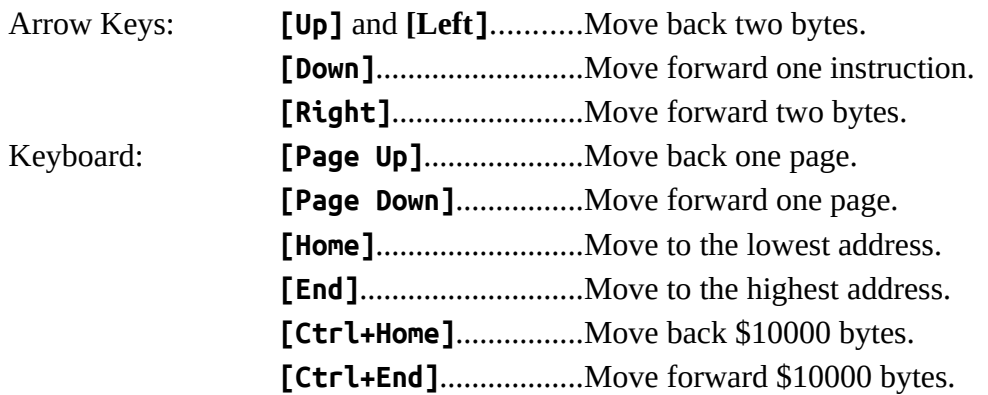

#### **Keyboard Shortcuts**

- **[F2]** : Add a disassembly view
- **[F3]** : Add a hexadecimal/ASCII view.
- **[F4]** : Open and close the video output window.
- **[F5]** : Set the start address of the view as the **PC**.
- **[F6]** : Set the start address of the view.
- **[F7]** : Open the breakpoint dialog box.
- **[F8]** : Skip the instruction pointed at by the **PC**.
- **[F9]** : Run (press **[Escape]** to stop).
- **[F10]** : Step over step to the next line displayed on the screen (runs a whole subroutine).
- **[F11]** : Step into step to the next instruction (does not run a whole subroutine).
- **[F12]** : Step out end the current subroutine.
- [Back] : Undo an instruction.
- **[Ctrl+R]**: Reset the 68000.

## **Edit Registers and Flags**

Click any register button to open its edit dialog box.

In the dialog box: **[Arrow]**............................Reset the register to its initial value.

**[=]**....................................Result of the expression. **[Edit]**..............................Change register value and exit. **[Cancel]**..........................Exit without changing.

#### **Expression examples:**

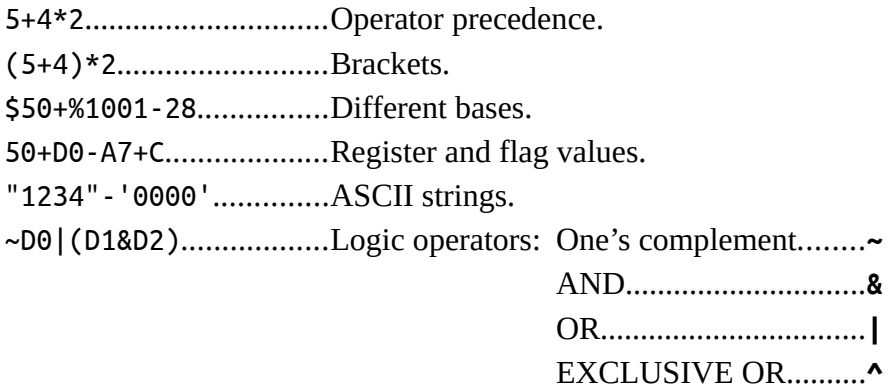

To change a flag value, just click on its button.

## **Breakpoints**

To set or remove an address breakpoint, click on the left border. Open and close the breakpoint dialog box by pressing **[F7]**.

## **Error Messages**

An error message is displayed when an exception that cannot be processed occurs. The execution is stopped and the instruction that raised the exception is pointed at by the PC.